**МИНОБРНАУКИ РОССИИ** Документ подписан простой электронной подписью ФИО: Локтионова Оксана Геннадьевна<br><sub>Должность: проректора СДДСФДАРДА НОС ГОСУДАРСТВЕННОЕ бюджетное образовательное</sub> учреждение высшего образования www.weightperformations.html and the state of the state of the state of the state of the state of the state of the state of the state of the state of the state of the state of the state of the state of the state of the st (ЮЗГУ) Информация о владельце: Должность: проректор по удебной работе Дата подписания: 18.12.2023 00:25:20 Уникальный программный ключ:

Кафедра вычислительной техники

УТВЕРЖДАЮ Проректор по учебной работе \_\_\_\_\_\_\_\_\_\_\_\_\_О.Г.Локтионова «  $\rightarrow$  2023 г

# **Установка и настройка Alpine Linux**

Методические указания к лабораторной работе по дисциплине: «Сети и телекоммуникации» для студентов, обучающихся по специальности 09.03.01 «Информатика и вычислительная техника»

Курск 2023

### УДК 004.7

#### Составитель О.О. Яночкина

#### Рецензент

### Кандидат технический наук, доцент кафедры ПИ Юго-Западного государственного университета *Т.Н. Конаныхина*

Установка и настройка Alpine Linux: Методические указания к лабораторной работе по дисциплине: «Сети и телекоммуникации» для студентов, обучающихся по специальности 09.03.01 «Информатика и вычислительная техника» / ЮЗГУ; Сост. : О.О.Яночкина. Курск, 2023. 15 с.

Излагаются методические указания по выполнению лабораторной работы. Содержанием лабораторной работы является установка Alpine Linux на две виртуальные машины и объединение их в одноранговую сеть, а также активация в виртуальных машинах SSH.

Предназначены для студентов, обучающихся по специальности 09.03.01.

### Текст печатается в авторской редакции

Подписано в печать Формат 60х84 1/16.

Усл. печ. л. 0,7 Уч.-изд. л. 0,6 Тираж 50 экз. Заказ Бесплатно.

Юго-Западный государственный университет. 305040, г. Курск, ул. 50 лет Октября, 94.

# 1 Цель работы

Целью работы является приобретение навыков установки Alpine Linux и объединение этих виртуальных машин в одноранговую сеть, а также активация в виртуальных машинах SSH.

#### Подготовка к выполнению

Загрузите ISO-образ для виртуальных машин с сайта Alpine Linux, нас ин- тересует virt-образ для архитектуры x86 64 последней версии (на момент на-писания этого текста это 3.12).

Создайте две новых виртуальных машины с именами Taehyung  $(T \infty a)$  и Nayeon (Наён). Для виртуальной машины с Alpine Linux достаточно 512 МБ оперативной памяти и 1 ГБ дискового пространства. Запустите их с загру- женного ISO-образа, используя свич по умолчанию.

Установка Alpine Linux

Alpine Linux запустится в обеих машинах и запросит имя пользователя. Вве- дите root, по умолчанию в образе Alpine нет пароля.

Вместе с Alpine идет простой скрипт setup-alpine, позволяющий быстро раз-вернуть Alpine Linux на любом носителе. Запустим его в

```
# setup-alpine
```
обеих машинах:

Примечание: в Hyper-V иногда не работает DNS внутри виртуальной машины при ис- пользовании свича по умолчанию. Причина неполадок неизвестна, но если это прояв-ляется у вас (например, в виде отсутствующего списка зеркал на этапе установки),

по- пробуйте выполнить echo "nameserver 1.1.1.1" > /etc/resolv.conf, это уста-новит DNS-сервер Cloudflare основным.

Выберите раскладку клавиатуры для США (us - us в первых двух диалогах).Там, где есть значения по умолчанию, они обозначены в квадратных скобках.Выберите адаптер eth0, выберите настройку по DHCP (по умолчанию). В поле настройки прокси укажите нужное, если оно требуется в вашей сети. Выбор NTP-клиента не имеет значения, выберем chronyd. При предложении выбрать зеркало выберите опцию выбора лучшего зеркала из предложенных

(выбор наиболее быстрого зеркала займет некоторое время). В качестве SSH- сервера выберите OpenSSH. При выборе устройства для установки выберите диск из предложенных (в нашем случае с одним диском это будет sda), а в качестве типа диска укажите sys. Установите пароль пользователя root.

Примечание: при использовании KVM иногда получение сетевых настроек по DHCP может не работать, если в виртуальные машины воткнут виртуальный сетевой адаптер типа, отличного от virtio.

После завершения установки скрипт предложит перезагрузить систему. "Вы- тащите" ISO Alpine Linux из виртуального дисковода, если используется Hyper-V. Перезагрузитесь.

Первичная настройка

Для проведения лабораторных работ нам понадобится дополнительный вир- туальный сетевой адаптер для коммуникации между хостом и гостями.

При создании свича установим IP-адрес хоста в виртуальной сети, укажем ад-рес 192.168.101.1 и маску 255.255.255.0. В настройках обеих VM добавим по сетевому адаптеру, включим туда свежесозданный свич.

Включим виртуальные машины. Войдем под логином root и указанным намипаролем. Убедимся, что соединение с сетью работает, посредством # ping -c

1 1.1.1.1; это пошлет один тестовый [ICMP-](https://ru.wikipedia.org/wiki/ICMP)пакет на DNS-сервер Cloudflare. Если интернет работает, все настроено правильно.

Примечание: в Alpine Linux Busybox используется и для конфигурации сети в том чис- ле, встроенные в Busybox утилиты частично совместимы с пакетом ifupdown. Данные инструкции по настройке сети совместимы с дистрибутивами, использующими для конфигурации сети ifupdown.

Установка текстового редактора

Для выполнения последующих лабораторных работ нам понадобится тексто- вый редактор. Знакомые с текстовым редактором vi могут пользоваться встроенной в Busybox реализацией vi (запускается командой vi). Если же вы

не знакомы с этим текстовым редактором, то установите текстовый редактор GNU nano командой:

# apk update && apk add nano

Инструкцию по тому, как им пользоваться, можно прочитать (на русском языке) здесь. Редактирование файлов производится командой:

% nano FILENAME

Конфигурация сети

Откроем **файл** /etc/network/interfaces  $\mathbf{M}$ настроим свежедобавленный сете-вой адаптер. Приведем его к следующему

```
auto lo
iface lo inet loopback
auto eth0
iface eth0 inet dhcp
   metric 0
lauto eth1
iface eth1 inet static
    address 192.168.101.2
    netmask 255.255.255.0
   metric 1
```
виду:

eth0 здесь — свич по умолчанию для доступа в Интернет (настроен на полу-чение сетевых настроек по DHCP), eth1 — новый адаптер для виртуальной ЛВС. Посредством metric eth1 искуственно понижен приоритет (более вы- сокая метрика означает более низкий приоритет). Для второй виртуальной машины адрес должен быть 192.168.101.3 или другой в нашей подсети, не совпадающий с уже использованными выше адресами.

редактирования файла поднимем интерфейс  $eth1$ После командой:

 $#$  ifup eth1

Убедиться в корректности настроек можно командой:

Программа покажет текущие IP-адреса, подсети и маску подсети для каждого интерфейса, а также **MTU**, MAC-адреса, и другую информацию, которая нам сейчас не нужна. Именно этой командой можно выяснить, например, физиче-ский адрес сетевой карты.

Проверим доступность машин друг из друга.

Примечание: файрволл на хосте может блокировать входящие ICMP-пакеты. Для того, чтобы проверить связность, может понадобиться разрешить входящие ICMP-пакеты из подсети 192.168.101.0/24.

Из второй виртуальной машины проверим связность с третьей:

#### % ping -c 1 192.168.101.3

и наоборот (192.168.101.2). Пакеты должны дойти. Проверим таким же об- разом связность с хостом, 192.168.101.1. Из хоста проверим связность с вир- туальными машинами. Пакеты также должны дойти.

Утилита ping по умолчанию попытается разрешить имя хоста, к которому идет обращение. Для этого также можно использовать nslookup. Установить размер ее пакета в реализации Busybox можно ключом -s SIZE, где вместо SIZEподставить нужный размер пакета в байтах (по умолчанию 56).

Текущее имя хоста можно узнать командой hostname, а установить посред- ством записи нового имени в /etc/hostname и /etc/hosts.

Здесь и далее «серверная» виртуальная машина — Taehyung (*Тэхён*). «Кли- ентская» виртуальная машина названа Nayeon (*Наён*), хост виртуализации — Haseul (*Хасыль*). Результирующая топология

#### Подсеть 192.168.101.0/24

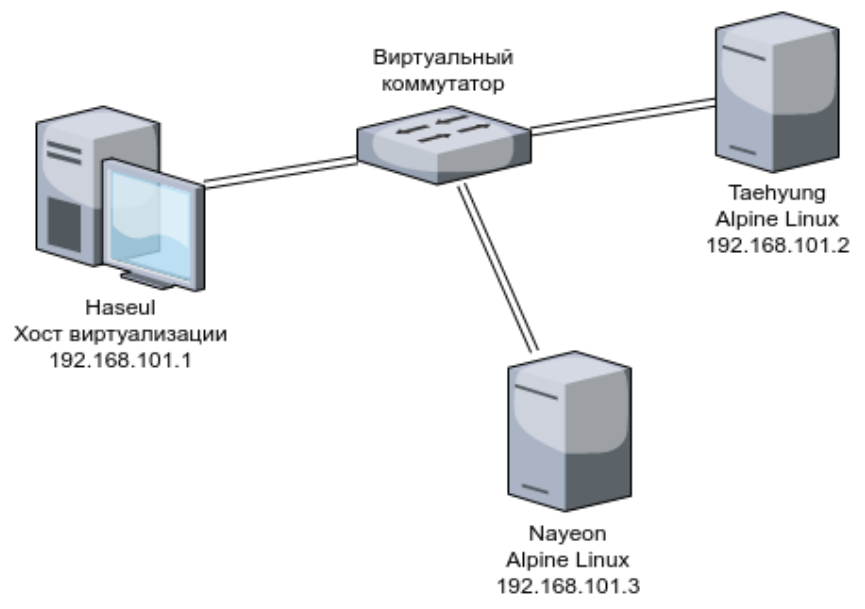

выглядит так:

Топология сети

Перезапуск компьютера при смене сетевых настроек не требуется. Для смены символьного имени компьютера перезапуск будет необходим на Windows, ноне на Linux (командой hostname).

Добавление пользователя

Создадим нового пользователя, группу для него, а также позволим для этого пользователя логин по протоколу SSH. Все это делается для повышения удобства работы с системой, чтобы не приходилось работать из-под пользо- вателя с максимальными правами и из дисплея VM.

Создадим пользователя tdemin (подставьте вместо tdemin желаемое имя пользователя, при запросе пароля введите желаемый).

Включим его в группу wheel, что позволит нам входить с правами суперпользователя, не завершая свой сеанс:

Теперь вход с правами суперпользователя из пользовательского сеанса воз-можен по команде % su -. Можно подключиться любым SSH-клиентом (для Windows это PuTTY, для Linux — OpenSSH) по IPадресу виртуальной маши- ны как tdemin@192.168.101.2 (либо 192.168.101.3 в случае второй машины). Таким образом, в результате мы должны получить конфигурацию, которая отражена на скриншоте ниже:

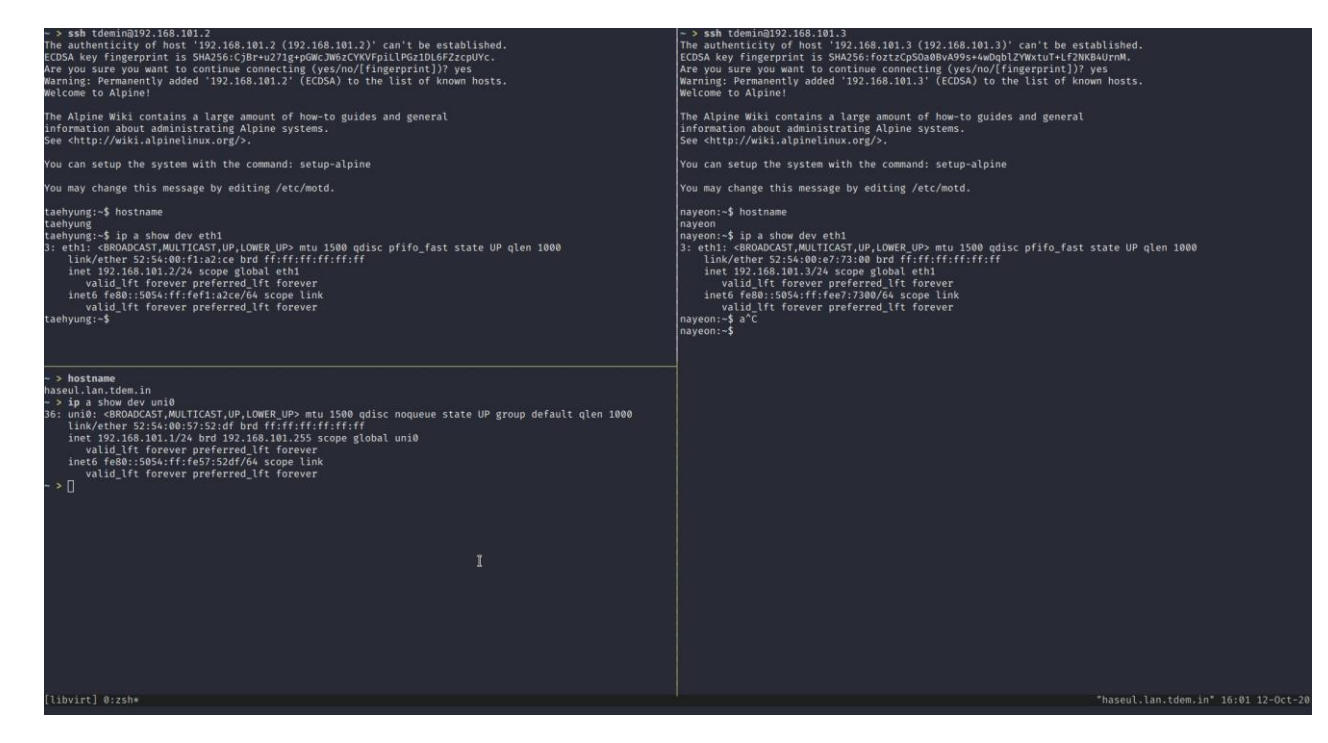

Подключение по SSH к виртуальным машинам

# Отчет по работе

### В отчет требуется поместить следующее:

- 1. результаты пинга от всех трех машин друг до друга;
- результаты выполнения команд ip addr и hostname в 2. виртуальных ма-шинах;
	- настройки виртуальной сети (XML-файл для libvirt). 3.

# **Контрольные вопросы**

1. Как узнать физический и IP-адрес компьютера?

2. Нужно ли перезапускать компьютер, чтобы изменения вступили в силу,если изменяются следующие параметры:

a. настройки стека TCP/IP;

b. имя компьютера?

3. Как с помощью утилиты ping определить достижимость узла? Какая информация, полученная при использовании утилиты ping, служит от- ветом о достижимости узла?

4. Как определить IP-адрес удаленного узла, зная только его символьное имя?

5. Как изменить размер пакета утилиты ping?

6. Какая утилита определяет имя текущего узла?

### **Список использованных источников**

1. Сетевое администрирование Linux: Учебно-методическое пособие / Тулупова О.П., Ганиева В.Р., Демин Т.А, Уфа. – Изд-во ФГБОУ ВО «Уфимский государственный нефтяной технический университет». 2020.